## FEAP - - A Finite Element Analysis Program

Version 8.6 FE<sup>2</sup> Multiscale User Manual

Robert L. Taylor & Sanjay Govindjee Department of Civil and Environmental Engineering University of California at Berkeley Berkeley, California 94720-1710

June 2020

# **Contents**

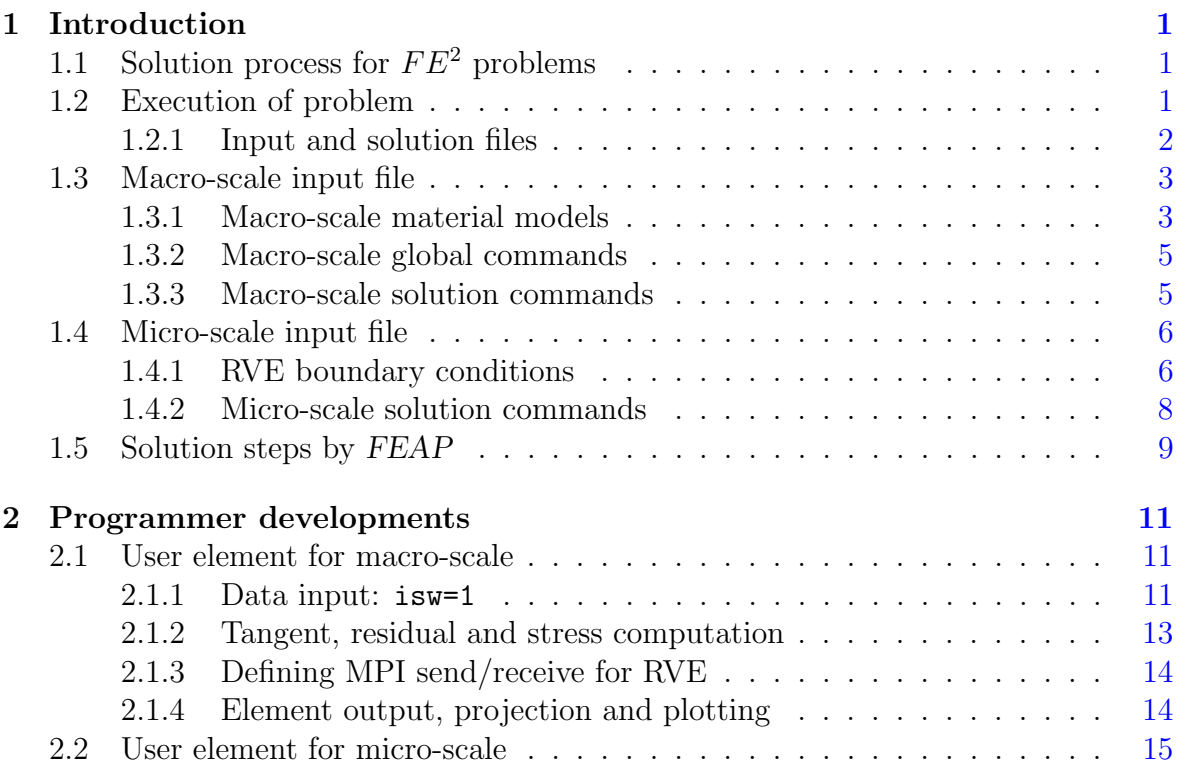

# <span id="page-2-3"></span><span id="page-2-0"></span>Chapter 1

# INTRODUCTION

The current release of the  $FE^2$  multi-scale solution module for  $FEAP$  includes two types of formulations: A Hill-Mandel energy formulation as described in Reference, $^{12}$  $^{12}$  $^{12}$  $^{12}$ or;<sup>[3](#page-17-2)</sup> and an Irving-Kirkwood formulation as describe in Reference.<sup>[4](#page-17-3)</sup> Currently, only formulations for solid stress analysis and for thermal analysis are implemented. However, multi-physics formulations may be added as user modules.

This manual serves as a supplement to the  $FEAP$  User manual<sup>[5](#page-17-4)</sup> available at the web site www.ce.berkeley.edu/feap.

## <span id="page-2-1"></span>1.1 Solution process for  $FE^2$  problems

The  $FE<sup>2</sup>$  solution is implemented as a parallel solution process. As such a processor is assigned for the macro-scale problem and the remaining specified number of processors are used for solution of the RVE's. This requires a special build of FEAP Thus,the multi-scale  $FE<sup>2</sup>$  module for  $FEAP$  requires the final build to be completed using access to MPI send and receive commands. This build is performed after first compiling a serial version of FEAP. For Unix based systems there is a makefile in directory ver86 and in the subdirectory fe2 to assist in the compilations.

## <span id="page-2-2"></span>1.2 Execution of problem

The execution of the program is initiated with an MPI command

```
mpirun -n np <pathname>/feap
```
where np denotes the total number of processors to use for the solution. This number includes the processor for the macro-scale problem, thus a minimum value for np is 2 and only one RVE mesh is permitted. There must be at least one processor available for each different RVE mesh. Usually, many elements in the macro-scale problem are associate with the same RVE. The current implementation is limited to 64 processors. This can be changed by modifying the parameter mproc in the pfe2rve.f file and the variables in the include file oumatl.h.

### <span id="page-3-0"></span>1.2.1 Input and solution files

The solution of multi-scale  $FE^2$  problems by  $FEAP$  requires the user to prepare three types of data files:

1. An input file describing the macro-scale problem. This is a standard input file except for the specification of the material set data associated with an RVE describing the material constitution. Preparation of the macro-scale material set data is described in Section [1.3.1.](#page-4-1) In addition the first solution command must be

```
BATCh
  RVE
END
```
Subsequent solutions can be given in either interactive or batch mode.

- 2. An input file describing each RVE is prepared also in a standard form except that the control record must have numerical values for all parameters  $(e,q)$ , numnp, numel, nummat, ndm, ndf, nel. In general an RVE is a rectangular parallelepiped and boundary conditions may be displacement, traction or periodic forms. Furthermore no solution command statements are included in an RVE file. See Section [1.4](#page-7-0) for further information on preparing the input file and specifying boundary conditions.
- 3. The third required file is a file named

#### solve\_mpi

that contains the solution commands for each RVE. This file is shared by all RVE's. A general form for the file is described in Section [1.4.2.](#page-9-0) Users should not change this file form except for possible adding of print or echo commands at the beginning.

## <span id="page-4-2"></span><span id="page-4-0"></span>1.3 Macro-scale input file

### <span id="page-4-1"></span>1.3.1 Macro-scale material models

Multi-scale analysis is implemented as a two-scale method in which the main problem is described according to the descriptions in the FEAP User Manual. The only exception is for material behavior to be described by a finer scale analysis using a representative *volume* (RVE) formulation.<sup>[3](#page-17-2)</sup> For these materials the macro-scale material data input consists of

```
MATErial ma
  SOLId
    FRVE,<filename>
    TYPE <HILL,KIRK>
```
for finite deformation problems or

MATErial ma SOLId SRVE,<filename> TYPE <HILL,KIRK>

for small deformation problems. In the finite deformation problem the  $FE^2$  is implemented to send displacement gradients from the macro-scale problem to the micro-scale as described in Chapter 7 of.<sup>[3](#page-17-2)</sup> That is the deformation gradient is expressed as:

$$
\mathbf{F}^M = \mathbf{I} + \frac{\partial \mathbf{u}^M}{\partial \mathbf{X}} = \mathbf{I} + \mathbf{G}^M
$$

where superscript  $M$  denotes macro-scale. For small strain the macro-scale is the symmetric displacement gradient. At the micro-scale the deformation gradient is expressed in the usual manner as

$$
\mathbf{F}^m = \mathbf{I} + \frac{\partial \mathbf{u}^m}{\partial \mathbf{X}} = \mathbf{I} + \mathbf{G}^m
$$

and for small strain

$$
\boldsymbol{\epsilon}^m = \tfrac{1}{2}\left(\mathbf{G}^m + (\mathbf{G}^m)^T\right)
$$

where superscript m denotes micro-scale.

An alternative representation is also available in which the micro-scale deformation gradient is expressed as

$$
\mathbf{F}^m = \mathbf{I} + \mathbf{G}^M + \frac{\partial \widehat{\mathbf{u}}^m}{\partial \mathbf{X}} = \mathbf{I} + \mathbf{G}^M + \widehat{\mathbf{G}}^m
$$

<span id="page-5-0"></span>in which  $\widehat{\mathbf{G}}^m$  represents a fluctuation about the macro-scale displacement gradient. To activate this option the input forms are

MATErial ma SOLId IFRVe,<filename> TYPE <HILL,KIRK>

for finite deformation problems or

MATErial ma SOLId ISRVe,<filename> TYPE <HILL,KIRK>

for small deformation problems.

For thermal problems the commands are given as

MATErial ma THERmal TRVE,<filename> TYPE <HILL,KIRK>

or for the fluctuation form as

MATErial ma THERmal ITRVe,<filename> TYPE <HILL,KIRK>

Finally, the framework for coupled problems is available using

MATErial ma THERmal CRVE,<filename> TYPE <HILL,KIRK>

however, at present no elements are provided to carry out an analysis.

Multiple RVE types may be described by specifying different filename parameters to the FRVE/SRVE/TRVE record. The number of different RVE meshes is restricted to one <span id="page-6-2"></span>less than the number of processors used to solve the problem. Thus, if 4 processors are used to run the problem 1 is for the macro-scale analysis and the other 3 may be used for 1 to 3 different RVE meshes.

N.B. Problem solutions tested to date include: Plane strain; Axisymmetric; Three dimensional solids.

The main problem input file must start with I or i followed by a name. For example, the main file Iblk3 describes a main problem to be solve. Each micro-scale RVE will be associated with a file Iblk3 001, Iblk3 002, etc. and these files are automatically created based on the number of processors specified for the problem solutions (see below for specifying the number of processors).

### <span id="page-6-0"></span>1.3.2 Macro-scale global commands

If all the material sets in the model are associated with an RVE, the type of formulation may be set for all materials using a global command

#### GLOBal RVE=<HILL,KIRK>

In this case it is not necessary to specify the TYPE command as part of any material set. However, a specified material set TYPE command always is used instead of the global command.

### <span id="page-6-1"></span>1.3.3 Macro-scale solution commands

The solution steps for the macro-scale problem are given in a standard manner (batch execution is recommended for the main solution steps) except that the first command must always be

#### RVE <POINt num>

to allocate the files to each processor. The option POINt specifies a quadrature point in the main problem for which specified deformation gradients (or strains) along with returned RVE stress and moduli are written to files (currently unit 90, 91, 92, respectively). These may be used after completion of the multi-scale problem to run a serial FEAP analysis using the PERIodic mesh command along with the appropriate HILL or KIRK solutions options. The results for the local stress and displacement contours may then be displayed for this single point.

## <span id="page-7-2"></span><span id="page-7-0"></span>1.4 Micro-scale input file

The RVE input file (name given to filename in macro-scale problem) is also a standard  $FEAP$  input file except that all values on the control record must be specified (*i.e.*, values for nodes, elements, material sets, mesh dimension, dofs/node, and nodes/element). Thus the start of the file becomes:

```
FEAP * * RVE mesh
numnp numel nummat ndm ndf nen ! with numbers
GLOBal
  RVE = <HILL, KIRK><QBAR,EBAR,FBAR>
MATErial 1
  <SOLId,THERmal> ...
  etc.
END ! mesh
ELINk
   ...
```
in which numerical values must be given for numnp, etc. The RVE input file does not have solution commands and the STOP command is optional.

The formulation used for the solution of the RVE must match the method used at the macro-scale and is specified by the global command RVE as shown above. Alternatively, the formulation type may be specified as part of the material data set as

MATErial ma <SOLId,THERmal,....> TYPE = <HILL,KIRK>

however, if multiple material sets are used for the RVE, the command must be in every set.

### <span id="page-7-1"></span>1.4.1 RVE boundary conditions

Generally, the RVE is a rectangular parallelepiped in which all boundaries coincide with a constant coordinate value. It is possible to specify four types of boundary conditions:

- <span id="page-8-0"></span>• The boundaries of the RVE may be fully restrained using **EBOUndary** commands. It is not necessary for the boundary nodes to match on opposite faces.
- A full Taylor condition in which all nodes of the RVE are fixed may be specified as

#### TBOUndary

In this case there are no equations to solve on the RVE.

- The boundaries of the RVE may be fully restrained using **EBOUndary** commands. It is not necessary for the boundary nodes to match on opposite faces or for the RVE to be a parallelepiped.
- Periodic boundary conditions may be given by linking the edges in all directions of the RVE using ELINk commands (after the END of mesh). For this case nodes must match on opposite linked edges.
- Traction conditions may be imposed using a Lagrange multiplier constraint of the form

$$
\Pi_{\sigma} = \sigma_{ij}^M \left[ \epsilon_{ij}^M V - \int_V \epsilon_{ij}^m dV \right]
$$

where superscript  $M$  denotes macro-scale and  $m$  the micro-scale;  $V$  is the volume of the RVE. The condition is included as an element computation and requires the global command

> GLOBal QBAR ...

for thermal problems,

GLOBal EBAR ...

for small deformation solids, and

GLOBal FBAR ...

for finite deformation solids.

Alternatively, the traction condition may be included as part of a material set using

```
MATErial ma
  <SOLId,THERmal,....>
       ...
    <QBAR,EBAR,FBAR>
       ...
```
Once execution of the macro-scale problem begins FEAP will create a file Iblk3.001, Iblk3.002, etc. for each of the np-1 RVE solutions. Each of these files has the simple structure:

NOCOunt UFEAP <\* \* optional title> INCLUde solve\_mpi **STOP** 

In addition a computation of the total number of calls for each RVE along with a proportion to the different processors to achieve a balance in time will be made. It is assumed each RVE will require about the same compute time to converge each solution step.

### <span id="page-9-0"></span>1.4.2 Micro-scale solution commands

The INCLude solve mpi in each RVE file describes the solution steps that can be performed. At this time it is recommended that the solution for an RVE only be given as

```
batch
 mpi start sw its ! Start RVE solution (sw = if parameter)
 loop,infinite ! Permits infinite solution iterations
   mpi get ! Get F from macro solution: Input U, H
   if sw-12 ! Test for time step (isw = 12)
     noprint ! Do nothing statement needed
   else sw-3 \qquad ! For all 3 < isw < 12
     loop ! Iterate local solution (no number)
       tang,,1
     next ! End local unit problem
   endif
   mpi send ! Send stresses to macro solution: Out U,H
 next ! Next macro solution
```
<span id="page-10-1"></span>end  $\qquad$  ! End of batch execution file

The parameter its specifies the maximum number of iterations for the TANG command. At the start of each time step only one iteration is performed, thus, any inelastic material should return an elastic predictor in the first iteration. In subsequent iterations up to its iterations are performed for each RVE.

## <span id="page-10-0"></span>1.5 Solution steps by FEAP

The solution of  $FE^2$  problems by  $FEAP$  is accomplished in a number of steps on the macro-scale problem. These may be summarized as:

1. During input of the material set data for the problem (ISW=1 in an element) the name of the input file containing the mesh, material data and boundary conditions of the RVE are given along with the type of solution. For the solid elements this might be the set of commands

```
MATErial 1
  SOLId
    FRVE Irve_file
```
for a finite deformation problem.

- 2. After input of the mesh data FEAP loops through all element to assign initial data to history variables (in each element this is performed in an isw=14 part of the element module). For each integration point in an element an array RVEMA [mr(np(269))] has entries of the material set number [ma is the material set number]. This array is used subsequently to allocate RVE's for each material to a processor. If more processors exist than RVE's a distribution to balance computation is made.
- 3. For each solution step [i.e.,  $\text{tang},1$ ] a loop through all elements is made in module pforma.f to only compute the appropriate function gradient (*i.e.*,  $\mathbf{G}^{M}$ or **epsilon**). The latter are saved in an array FRVEL  $[\text{mr(np(260)}]$  which are later sent by an MPI command to the individual RVE's.
- 4. After the first pass through all elements each entry in FRVEL is sent to a processor [this is done using module rvesr.f called from the pform.f module in the fe2 directory. The RVE module receives the data ( by an MPI receive command) and each FEAP RVE process solves the micro-scale problem as described in Chapter 7 of reference.[3](#page-17-2) After solution the RVE performs an MPI send of the computed RVE stress and its associated tangent matrix back to the macro-scale process.
- 5. The macro-scale problem collects the received RVE solution values and saves in an array SRVEL [mr(np(261)] in module rvesr.f.
- 6. After all RVE solutions are received a second pass through the macro-scale elements is made. In this process the residual and tangent matrix for all elements is computed. For RVE's the required stress and tangent are obtained from the SRVEL array, for elements that have a normal constitutive equation the stress and tangent moduli are computed as usual.
- 7. At this point the full macro problem tangent and residual are formed and may be solved as a Newton iteration step.

The required constitutive module for an RVE may be found in the fe2 subdirectory in the srvemat.f, frvemat.f and trvemat.f for a small strain, finite deformation and thermal problem, respectively.

# <span id="page-12-3"></span><span id="page-12-0"></span>Chapter 2

# Programmer developments

Users may extend the capability of the  $FE^2$  module by adding their own element at either the macro-scale or the micro-scale. Generally, elements at the micro-scale need no special capability other than being limited to either thermal or stress analysis options. At the macro-scale a user element needs to interface to the MPI send-receive options of the  $FE<sup>2</sup>$  solution process. This requires special coding in addition to the usual steps enumerated in the FEAP Programer Manual. $<sup>6</sup>$  $<sup>6</sup>$  $<sup>6</sup>$ </sup>

### <span id="page-12-1"></span>2.1 User element for macro-scale

Developing a user element for use at the macro-scale requires careful attention to details at the basic steps of input and computation of tangents and residuals.

### <span id="page-12-2"></span>2.1.1 Data input: isw=1

During the input of the material set it is necessary to:

- 1. Set the analysis type as thermal or mechanical
- 2. Allocate history variable to store flux or stress
- 3. Set the RVE filename.

The first two items may be defined using the user module urveinp:

call urveinp(utype, utext)

where  $utype(1)=1$  for thermal analysis and  $utype(1)=2$  for stress analysis;  $utype(2)=1$ for small deformation and utype(1)=-1 for finite deformation; utext is a character (len=15) array. Prior to the call to urveinp it is necessary to perform a data input using

setvar = tinput(utext, 2, td, \*) ! specify value for \* as necessary

A example of a code fragment that performs input of data is:

```
utext(1) = 'start'do while( .nor.pcomp(utext(1),' ',4))
  setvar = tinput(utext, 2, td, 2)if(pcomp(utext(1),'urve',4)) then
    urvefl = .true.
    utype = 2call urveinp(utype, utext)
      ...
  elseif(pcomp(utext(1),'quad',4)) then
    d(5) = td(1)elseif ....
  endif
end do ! while
```
The above sets the data for stress analysis.

The last step in this phase is setting storage for the flux or stress. For a thermal analysis three (3) values for each element quadrature point are used; for stress analysis six (6) values are used. Thus, the required assignment for the stress analysis defined above is

 $nh1 = nh1 + 6*nint(d(5))$  ! Stress analysis

For a thermal analysis the statement would be

nh1 = nh1 +  $3 * nint(d(5))$  ! Thermal analysis

Using the above code form a typical material set data input for the user element would be:

MATErial ma

<span id="page-14-1"></span>USER n URVE Irve\_file QUADrature,,nq ! Blank termination record

where ma is the material set number, n the user element number (*i.e.*,  $\epsilon$ lmt0n), and nq the number of quadrature points for the evaluation of element arrays.

### <span id="page-14-0"></span>2.1.2 Tangent, residual and stress computation

During the computation of the tangent and/or residual it is necessary to set a parameter for the type of multi-scale analysis to be performed. At present there are two options: (1) Hill-Mandel or (2) Irving-Kirkwood. In general it is recommended to first use a Hill-Mandel method since it does not require extra coding in the micro-scale element. The parameter is set by using the include statement

include 'elmate.h'

and setting the parameter typrve to 1 or 2.

There are three modules available to perform the constitutive evaluations for an  $FE^2$ analysis:

#### Thermal analysis

For a two or three dimensional thermal analysis the constitutive evaluation is performed using:

call trvemat(ta,tgrad, hn1,nh, tflux,kt,rhoc, isw)

where ta is the temperature, tgrad(3) is the temperature gradient,  $hn1(*)$  is the history variable array ta time  $t_{n+1}$ , hn is the number of components used in the analysis, tflux(3) is the thermal flux, kt(3,3) is the thermal conductivity, rhoc is the  $\rho c$  for transient analysis at the macro-scale, and isw is the element switch parameter. Note that two dimensional analyses still require all three components to be dimensioned, however, only the first two are needed in the analysis.

#### Small strain stress analysis

For two or three dimensional small strain stress analysis the constitutive evaluation is performed using:

<span id="page-15-2"></span>call srvemat(eps,ta,hn1,nh, sig,dd,rho, isw)

where  $eps(6)$  is strain in Voigt notation, ta is temperature,  $hn1(*)$  is the history variable array ta time  $t_{n+1}$ , hn is the number of components used in the analysis, sig(6) is the Cauchy stress in Voigt notation, dd(6,6) is the tangent moduli in Voigt form, rho is the density, and isw the element switch parameter.

#### Finite deformation stress analysis

For two or three dimensional finite deformation stress analysis the constitutive evaluation is performed using:

```
call frvemat(g,detf,ta,hn1,nh, sig,dd,rho, isw)
```
where  $\boldsymbol{\mathsf{g}}(3,3)$  is the displacement gradient  $(i.e., \mathbf{G}^{M}=\mathbf{F}^{M}-\mathbf{I}),$  det $\boldsymbol{\mathsf{f}}$  is the determinant of the deformation gradient,  $\tan$  is temperature,  $\tan 1(*)$  is the history variable array ta time  $t_{n+1}$ , hn is the number of components used in the analysis,  $sig(6)$  is the Cauchy stress in Voigt notation, dd(6,6) is the tangent moduli in Voigt notation, rho is the density, and isw the element switch parameter.

### <span id="page-15-0"></span>2.1.3 Defining MPI send/receive for RVE

After mesh input and before problem solution steps FEAP passes through all elements with  $i$  sw=14 to initialize history variables, count the number of RVE problems to solve, and set lengths for the send/receive records. In each element module in the isw=14 section the necessary setting of data may be accomplished by calling the routines de-scribed in Section [2.1.2](#page-14-0) for the same number of times used in the stiffness computation. Thus, a typical evaluation for small strain stress analysis is:

```
do 1 = 1,lint
  call srvemat(eps,ta,hn1,nh, sig,dd,rho, isw)
end do ! l
```
where lint is set to the number of quadrature points used for stiffness evaluation. In this step the only argument variable used is isw.

### <span id="page-15-1"></span>2.1.4 Element output, projection and plotting

The routines described in Section [2.1.2](#page-14-0) may be used for all steps in the solution process and replace the direct evaluation of material behavior. During multi-scale analysis to

<span id="page-16-1"></span>compute the element tangent matrix and residual the element module is called twice with **isw=3**. In the first call the strain, displacement gradient or temperature gradient is computed and the stress and tangent moduli are set to zero. These measures are sent to the RVE for evaluation of the stress or flux and the associated tangent which are used in a second pass to compute the actual element residual and tangent matrices. This involves considerable computation for large problems and thus constitutes most of the solution time. For output of results and plotting of element variables the stress or thermal flux is recovered from a *history variable* so that there is no need for further multi-scale computation.

## <span id="page-16-0"></span>2.2 User element for micro-scale

For solutions using the Hill-Mandel algorithm there are no modifications needed for user elements used at the micro-scale. All multi-scale solution steps on the RVE use only the operations for switch values  $isw = 1, 3, 6, 12, 14$ . At the micro-scale the FEAP program running on the RVE processor makes direct calls to the elements.

# Bibliography

- <span id="page-17-0"></span>[1] V. Kouznetsova, W.A.M. Brekelmans, and F.P.T. Baaijens. An approach to micromacro modelling of heterogeneous materials. Computational Mechanics, 27:37–48, 2001.
- <span id="page-17-1"></span>[2] V.G. Kouznetsova. Computational homogenization for the multi-scale analysis of multi-phase materials. Phd. thesis, Eindhoven University of Technology, Eindhoven, Netherlands, 2002.
- <span id="page-17-2"></span>[3] O.C. Zienkiewicz, R.L. Taylor, and D. Fox. The Finite Element Method for Solid and Structural Mechanics. Elsevier, Oxford,  $7<sup>th</sup>$  edition, 2013.
- <span id="page-17-3"></span>[4] B.S. Mercer, K.K. Mandadapu, and P. Papadopoulos. Novel formulations of microscopic boundary-value problems in continuous multiscale finite element methods. Computer Methods in Applied Mechanics and Engineering, 286:268–292, 2015.
- <span id="page-17-4"></span>[5] R.L. Taylor and S. Govindjee. FEAP - A Finite Element Analysis Program, User Manual. University of California, Berkeley. [http://projects.ce.berkeley.edu/](http://projects.ce.berkeley.edu/feap) [feap](http://projects.ce.berkeley.edu/feap).
- <span id="page-17-5"></span>[6] R.L. Taylor and S. Govindjee. FEAP - A Finite Element Analysis Program, Programmer Manual. University of California, Berkeley. [http://projects.ce.](http://projects.ce.berkeley.edu/feap) [berkeley.edu/feap](http://projects.ce.berkeley.edu/feap).

# Index

 $FE<sup>2</sup>$  solution process, [1](#page-2-3) Execution of problem, [1](#page-2-3) Macro-scale Material models, [3](#page-4-2) Macro-scale input file, [3](#page-4-2) Macro-scale user element, [11](#page-12-3) Data input,  $11$ Element output, [14](#page-15-2) Element plotting, [14](#page-15-2) Element projection, [14](#page-15-2) Finite deformation stress analysis, [14](#page-15-2) Hill-Mandel analysis, [13](#page-14-1) Irving-Kirkwood analysis, [13](#page-14-1) Module frvemat, [14](#page-15-2) Module srvemat, [13](#page-14-1) Module trvemat, [13](#page-14-1) Module urveinp, [11](#page-12-3) Residual computation, [13](#page-14-1) Small strain stress analysis, [13](#page-14-1) Tangent computation, [13](#page-14-1) Thermal analysis, [13](#page-14-1) Material models Macro-scale, [3](#page-4-2) Mesh commands CRVE, [4](#page-5-0) EBAR traction, [7](#page-8-0) FBAR traction, [7](#page-8-0) FRVE, [3](#page-4-2) Global Macro-scale, [5](#page-6-2) HILL, [3](#page-4-2) IFRVe, [3](#page-4-2) ISRVe, [3](#page-4-2) ITRVe, [4](#page-5-0)

KIRK, [3](#page-4-2) Macro-scale Global, [5](#page-6-2) QBAR flux, [7](#page-8-0) RVE boundary conditions, [6](#page-7-2) SRVE, [3](#page-4-2) TBOUndary, [6](#page-7-2) TRVE, [4](#page-5-0) Micro-scale Global command, [6](#page-7-2) Input file, [6](#page-7-2) Micro-scale user element, [15](#page-16-1) Solution commands Macro-scale RVE, [5](#page-6-2) Micro-scale, [8](#page-9-1) RVE Macro-scale, [5](#page-6-2) Solution steps, [9](#page-10-1) Macro-scale Material model, [9](#page-10-1)